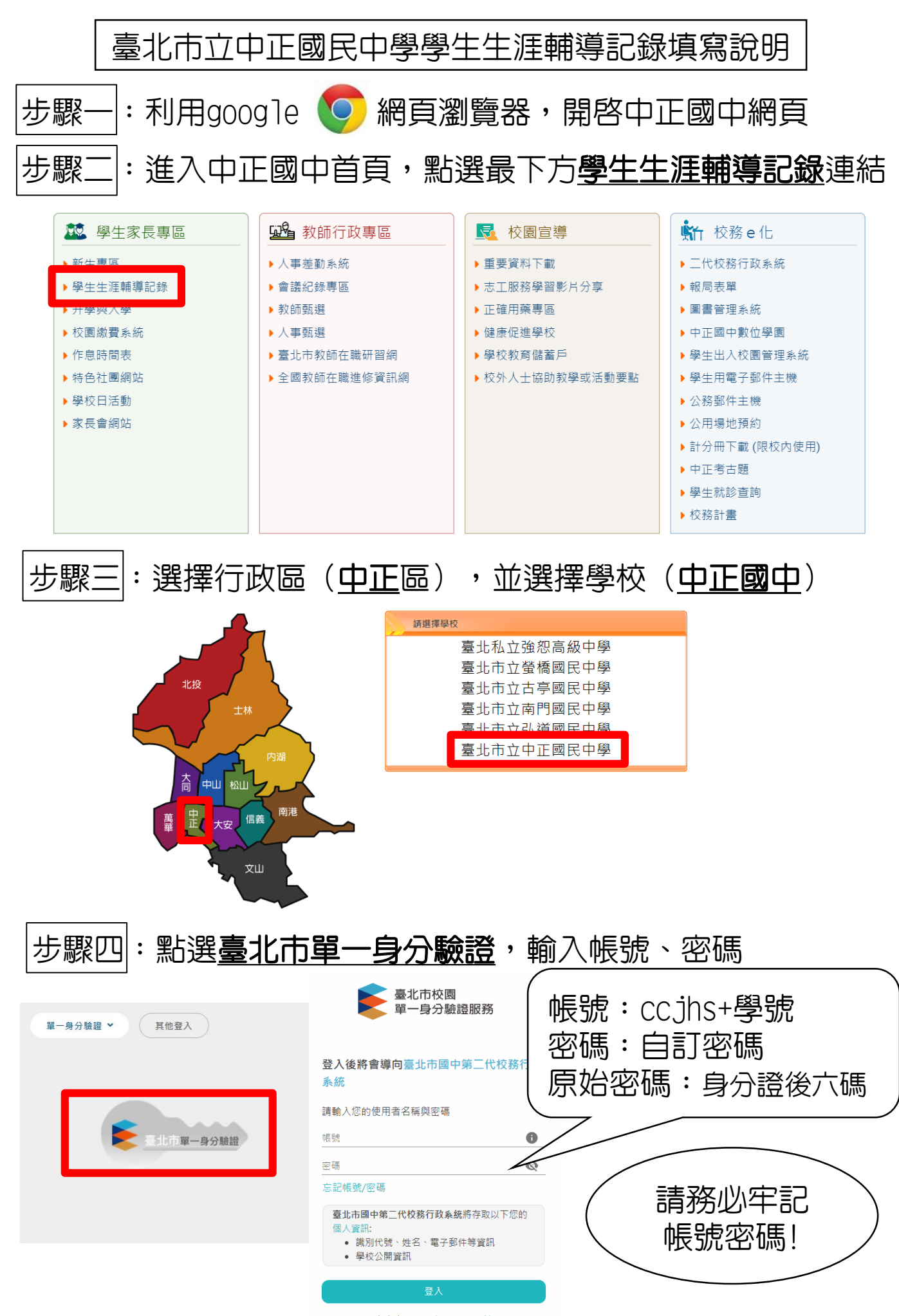

尚未有帳號?親子帳號申請

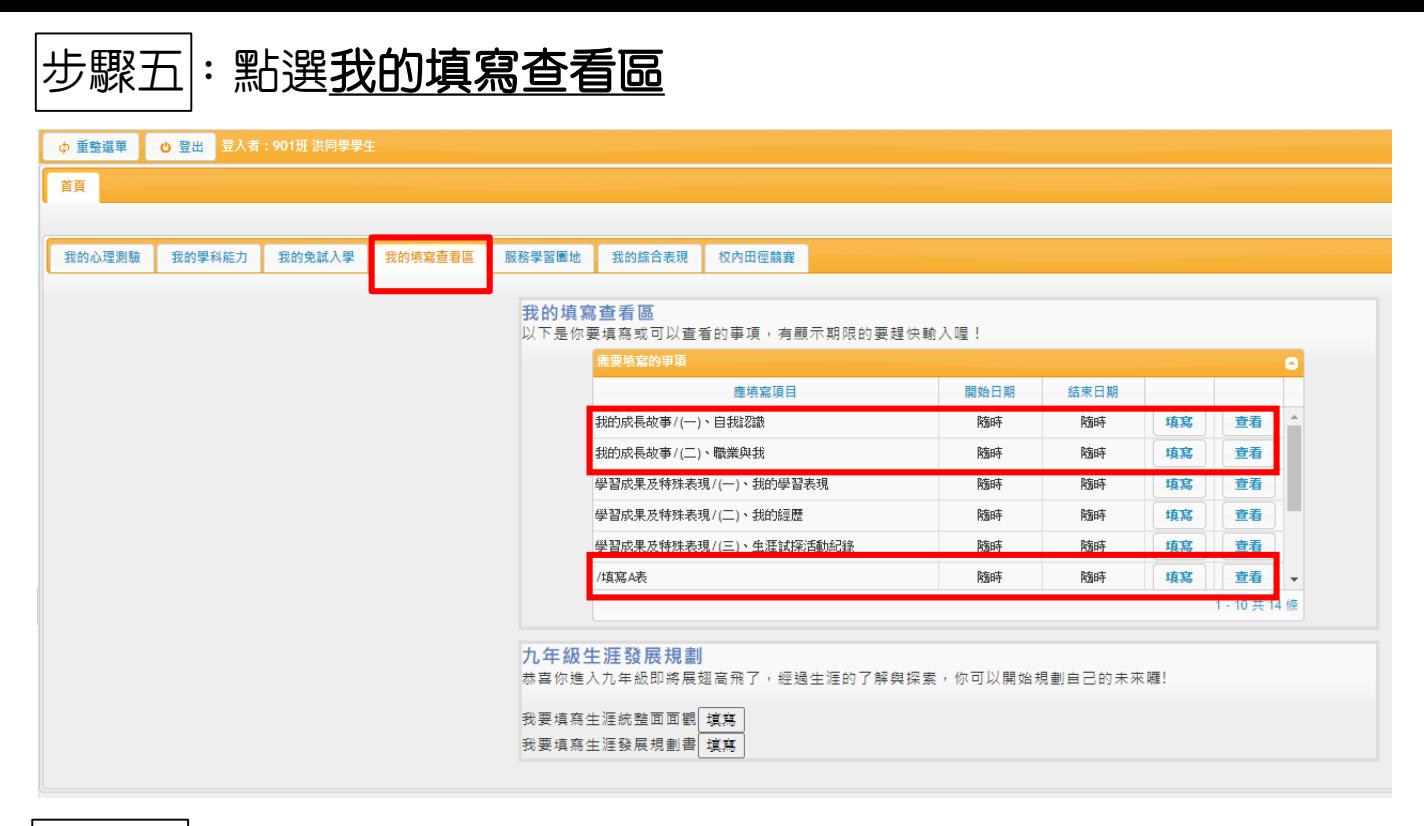

## 步驟六:點選填寫A表(基本資料、家庭資料、學習概況)

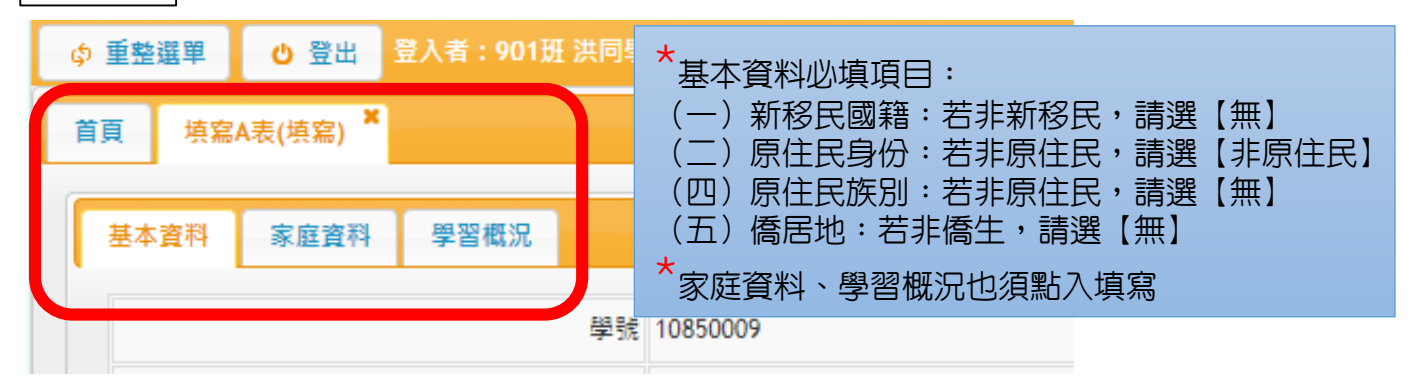

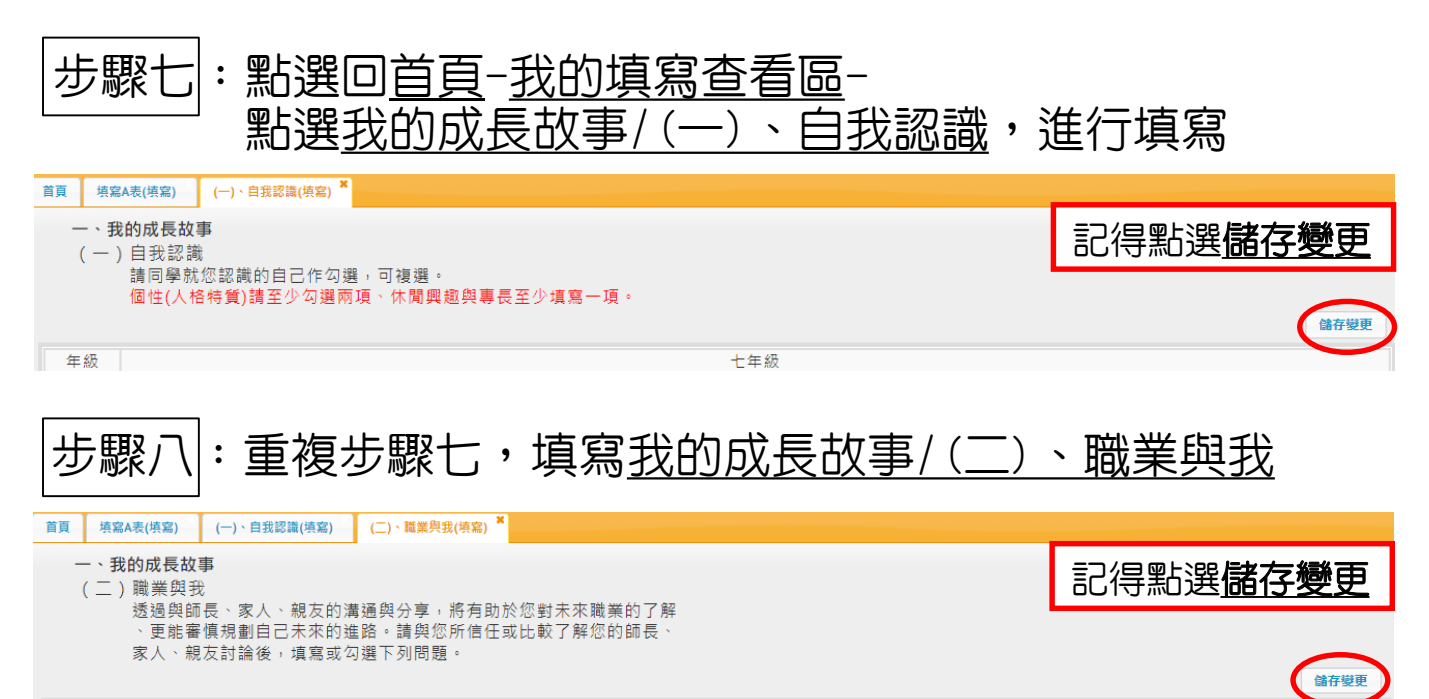